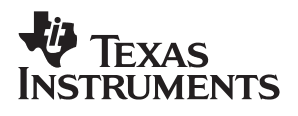

# **MSP430 IrDA SIR Encoder/Decoder**

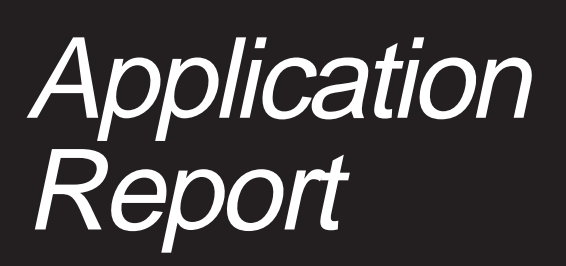

**March 1999 Mixed Signal Products**

**SLAA044**

#### **IMPORTANT NOTICE**

Texas Instruments and its subsidiaries (TI) reserve the right to make changes to their products or to discontinue any product or service without notice, and advise customers to obtain the latest version of relevant information to verify, before placing orders, that information being relied on is current and complete. All products are sold subject to the terms and conditions of sale supplied at the time of order acknowledgement, including those pertaining to warranty, patent infringement, and limitation of liability.

TI warrants performance of its semiconductor products to the specifications applicable at the time of sale in accordance with TI's standard warranty. Testing and other quality control techniques are utilized to the extent TI deems necessary to support this warranty. Specific testing of all parameters of each device is not necessarily performed, except those mandated by government requirements.

CERTAIN APPLICATIONS USING SEMICONDUCTOR PRODUCTS MAY INVOLVE POTENTIAL RISKS OF DEATH, PERSONAL INJURY, OR SEVERE PROPERTY OR ENVIRONMENTAL DAMAGE ("CRITICAL APPLICATIONS"). TI SEMICONDUCTOR PRODUCTS ARE NOT DESIGNED, AUTHORIZED, OR WARRANTED TO BE SUITABLE FOR USE IN LIFE-SUPPORT DEVICES OR SYSTEMS OR OTHER CRITICAL APPLICATIONS. INCLUSION OF TI PRODUCTS IN SUCH APPLICATIONS IS UNDERSTOOD TO BE FULLY AT THE CUSTOMER'S RISK.

In order to minimize risks associated with the customer's applications, adequate design and operating safeguards must be provided by the customer to minimize inherent or procedural hazards.

TI assumes no liability for applications assistance or customer product design. TI does not warrant or represent that any license, either express or implied, is granted under any patent right, copyright, mask work right, or other intellectual property right of TI covering or relating to any combination, machine, or process in which such semiconductor products or services might be or are used. Ti's publication of information regarding any third party's products or services does not constitute TI's approval, warranty or endorsement thereof.

Copyright 1999, Texas Instruments Incorporated

## **Contents**

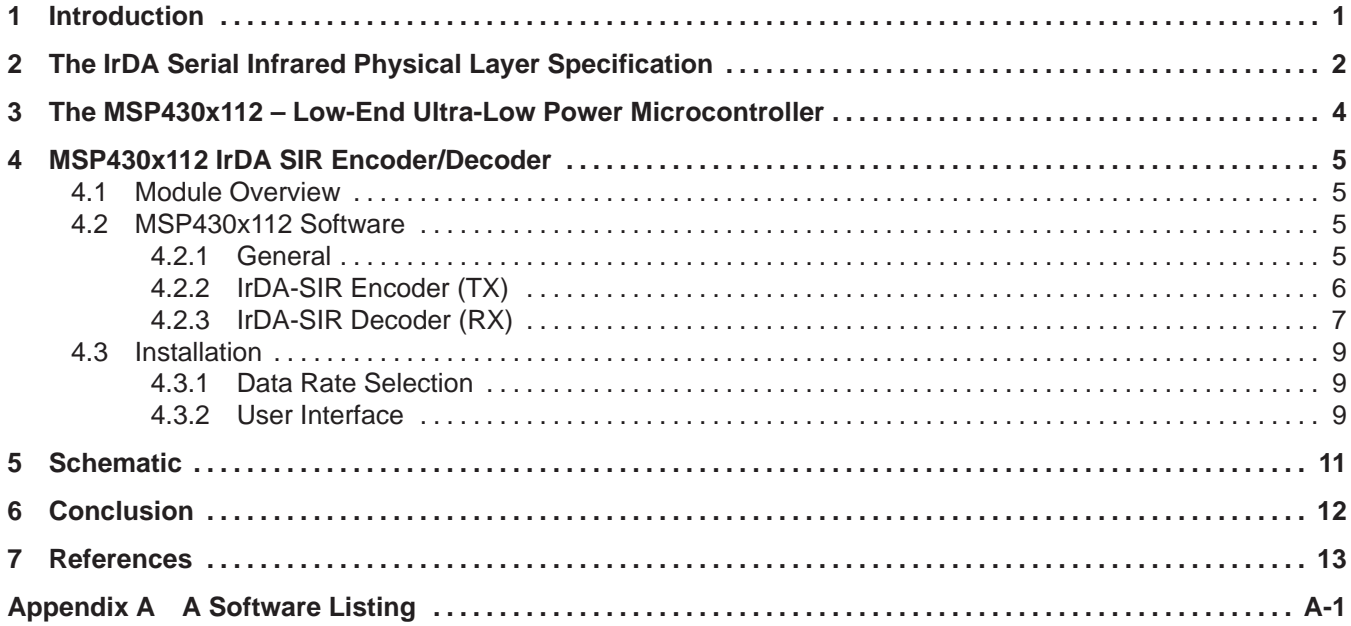

### **List of Figures**

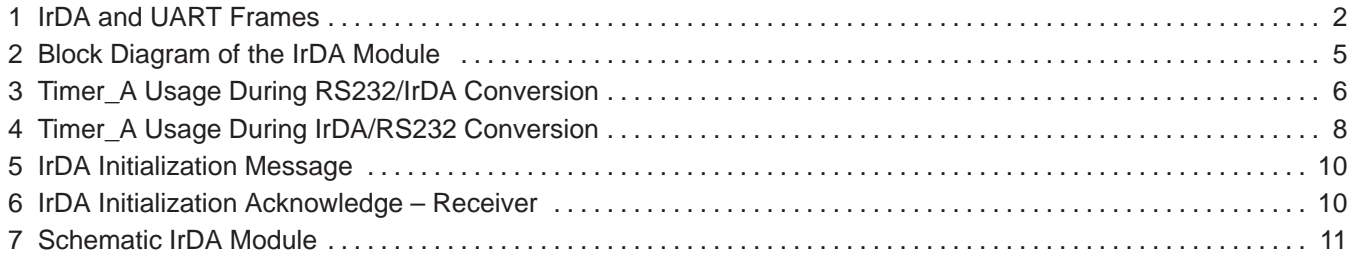

### **List of Tables**

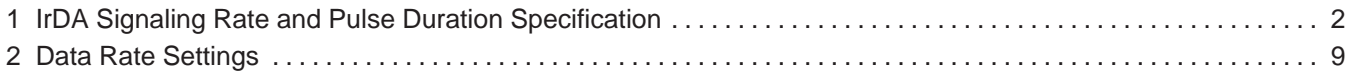

# **MSP430 IrDA SIR Encoder/Decoder**

*Juergen Mayer*

#### **ABSTRACT**

This report gives a short overview on the use of the MSP430x112 as an IrDA SIR encoder/decoder. The hardware is discussed, including a block diagram and an IrDA module schematic diagram. The next sections deal with programming and user interface issues. Appendix A presents applicable IrDA software.

### **1 Introduction**

Infrared data transmission's recent popularity has been fueled by the need to exchange data between portable and fixed equipment. Furthermore, the arrival of the Infrared Data Association (IrDA) working standard offers a practical and cost-efficient protocol for data communications.

The MSP430 is a powerful microcontroller capable of handling both the target application and the IrDA serial infrared protocol. Its affordability, its 16-bit architecture, and its low-power consumption, makes this technology possible in medium and high-speed data transmission applications where cost issues are important or battery-powered equipment is required. This document describes the use of the MSP430x112 as an IrDA-encoder/decoder based on the IrDA demo board.

The IrDA transceiver module can be used for serial data communication between two PC's via the RS232. Each PC requires only a standard RS232 port and some conventional terminal software such as the Hyperterminal, which is provided by Windows 3.11, Windows95, or WindowsNT.

The same basic code can be used on other applications of the MSP430 family, including liquid-crystal display drivers, analog-to-digital converters, and hardware multipliers.

### **2 The IrDA Serial Infrared Physical Layer Specification**

The IrDA physical layer specification is intended to define a half-duplex infrared communication link for exchanging data over a distance of up to 1 m. The full standard includes data rates up to 4 Mbit/s. However, in this note we cover only data rates between 2.4 kbit/s and 115.2 kbit/s.

An IrDA serial infrared interface must operate at a minimum of 9.6 kbit/s, with higher data rates optional. The signaling rate and pulse duration specifications are listed in Table 1.

| <b>DATA RATE</b> | <b>BIT TIME</b>            | <b>IrDA PULSE</b><br><b>DURATION MINIMUM</b> | <b>IrDA PULSE</b><br><b>DURATION NOMINAL</b> | <b>IrDA PULSE</b><br><b>DURATION MAXIMUM</b> |
|------------------|----------------------------|----------------------------------------------|----------------------------------------------|----------------------------------------------|
| 2.4 kbit/s       | $416 \,\mu s$              | $1.41 \,\mathrm{us}$                         | 78.13 us                                     | 88.55 us                                     |
| 9.6 kbit/s       | $104$ $\mu$ s              | $1.41 \,\mathrm{us}$                         | 19.53 us                                     | 22.13 us                                     |
| $19.2$ kbit/s    | $52.0 \,\mu s$             | $1.41$ $\mu$ s                               | $9.77$ $\mu$ s                               | $11.07$ $\mu$ s                              |
| 38.4 kbit/s      | $26.0 \text{ }\mu\text{s}$ | $1.41$ $\mu$ s                               | 4.88 us                                      | $5.96 \text{ }\mu\text{s}$                   |
| 57.6 kbit/s      | $17.3 \text{ }\mu\text{s}$ | $1.41$ $\mu$ s                               | $3.26 \text{ }\mu\text{s}$                   | $4.34 \text{ }\mu\text{s}$                   |
| 115.2 kbit/s     | $8.68$ $\mu$ s             | $1.41$ us                                    | $1.63$ us                                    | $2.23 \text{ }\mu\text{s}$                   |

**Table 1. IrDA Signaling Rate and Pulse Duration Specification**

The minimum pulse duration is the same for data rates up to 115.2 kbit/s. The reason is that the IrDA physical layer specification allows two kinds of pulse modulations: 3/16 of a bit duration pulse, or a minimum pulse duration of 1.63 µs minus a 0.22 us tolerance.

With the transmission speed limited to 115.2kbit/s, there is no need to transmit a serial infrared interaction pulse (SIP) which would guarantee nondisruptive compatibility with slower infrared (IR) systems. This leads to a very simple structure of the IrDA frame for data rates up to 115.2 kbit/s.

For data rates up to 115.2 kbit/s, the electrical signal to the encoder/decoder unit is a serial bit stream. A logical 0 in the bit stream is represented by an IR pulse with the duration shown in Table 1, and a logical 1 is a bit period with no IR pulse.

The bit stream is organized into frames with a start bit, 8 data bits, and a stop bit, as shown in Figure 1.

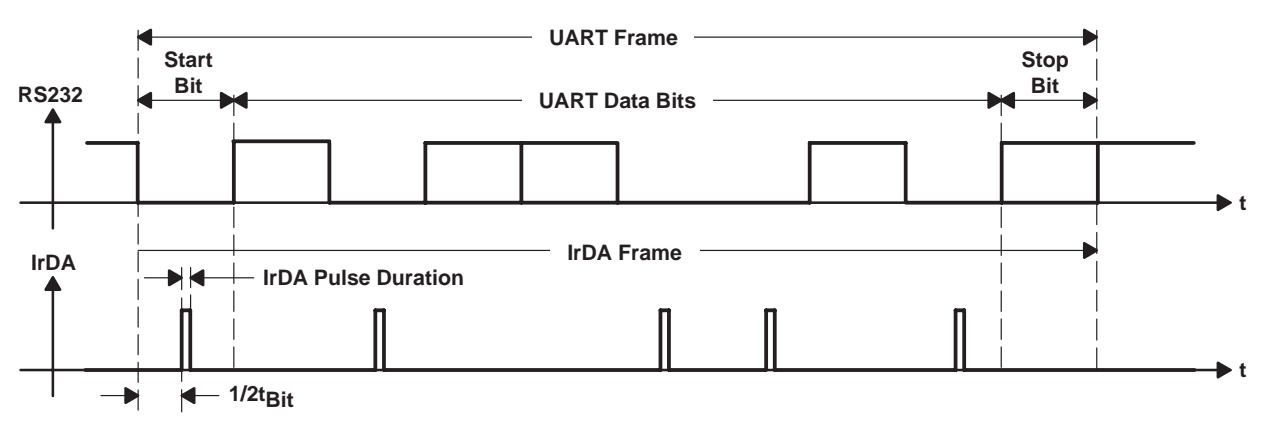

**Figure 1. IrDA and UART Frames**

The IrDA standard defines the IR pulse beginning at the center of the bit period with a length of 3/16 of a bit duration, or with a fixed pulse duration equivalent to a rate of 3/16 of 115.2 kbit/s.

Using the fixed pulse duration is recommended to reduce the power consumption in battery-powered applications.

### **3 The MSP430x112 – Low-End Ultra-Low Power Microcontroller**

The MSP430x112 is the smallest member of the MSP430 family, a 16-bit ultra-low power microcontroller designed for battery powered applications. Each member of the family features a different set of peripheral modules. In contrast with most of the other derivatives of the MSP430 family. The x112 has no LCD driver and no AD converter.

The MSP430x112 consists of a powerful 16-bit timer with 3 capture/compare registers, fourteen I/O lines, and a new oscillator module.

The oscillator is designed to operate with no external components, with a low frequency crystal (32 kHz), or a high frequency crystal (up to 6 MHz), or can be driven by an external clock source up to 6 MHz.

### **4 MSP430x112 IrDA SIR Encoder/Decoder**

#### **4.1 Module Overview**

Figure 2 shows the block diagram of the IrDA transceiver module. The heart of the module is a MSP430x112 which handles the encoding and decoding tasks as well as the communication to the RS232 interface. The TSLM1100 provides the required logical interface between the MSP430 and the IR signals. The IR transceiver is able to handle an IrDA Rev. 1.1 physical-layer compliant, bidirectional, half-duplex link. To reduce the power consumption, a fixed pulse-duration modulation of 1.63 µs nominal is implemented.

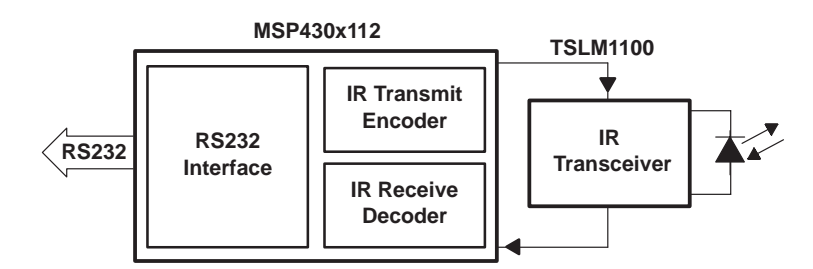

**Figure 2. Block Diagram of the IrDA Module**

The module can be directly connected to a conventional RS232 (DB9S connector) port. Due to the fact that the IrDA Physical Layer Specification defines a half-duplex link, the module must be initialized after reset to act as an IrDA receiver or transmitter—see section 4.3.2 User Interface.

#### **4.2 MSP430x112 Software**

The following section contains some general programming issues and a detailed discussion on the usage of TIMER\_A to encode and decode the serial data stream.

A complete listing of the MSP430x112 software is shown in Appendix A.

### **4.2.1 General**

The MSP430 must be initialized after system reset. The DCO modulation is disabled and the high frequency oscillator is enabled during initialization. This allows the application of a high frequency crystal pulse of up to 6 MHz to the Xin and Xout pins. This crystal generates the reference clock frequency used during serial data transmission. Alternatively, a 32 kHz crystal, in combination with a software FLL, can be used to lower system cost. This software FLL controls the DCO modulation register and adjusts the frequency based on the 32 kHz reference.

Next, the I/O ports are initialized and the jumper settings are checked. The corresponding counter value is stored in the variable BAUDRATE and used to determine the serial communication timing in both directions.

The initialization string is sent to the RS232. Since the status of the CTS (Clear To Send) line of the RS232 is not checked, we have to add a delay between each sent character. This prevents overflow of the RS232 input buffer at high data rates in some computers.

At this time, only the I/O Port P1.0 interrupt is enabled and ready to receive the initialization strings ^r or ^t. Depending on the user response, the MSP430 initializes all ports and interrupts to behave as a pure IrDA receiver or IrDA transmitter. Furthermore, it sends an acknowledgement via P1.1. This acknowledgement is displayed on the terminal window.

### **4.2.2 IrDA-SIR Encoder (TX)**

If the user enters a ^t, the MSP430 acts as an encoder between the RS232 input port and the IR output port. The Timer\_A and the ports are initialized as follows (see also schematic in chapter 5):

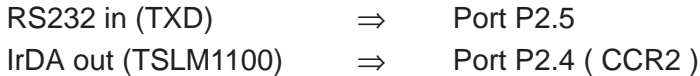

The half-period of bit duration is loaded into the period register CCR0, and Timer\_A is set in the Up/Down mode. The capture/compare unit 2 is routed to port P2.4, and the corresponding capture compare register CCR2 is loaded with the value CCR0 minus the equivalent of the IR pulse duration of 1.63 µs.

During transmit, the capture/compare control register 2 (CCTL2) is set in the reset set mode. This means that every time the Timer A register (TAR) reaches the value of CCR2, port P2.4 is set to low; if the TAR reaches the value CCR0, the port is set to high.

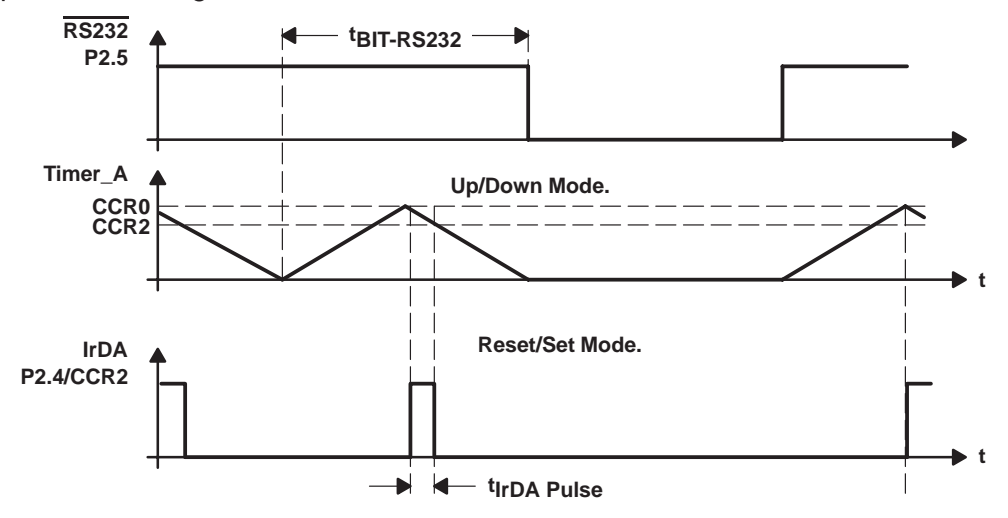

**Figure 3. Timer\_A Usage During RS232/IrDA Conversion**

When Timer A starts, it counts up to CCR0 and down to zero, and starts again counting up to CCR0. As long as Timer\_A is running, it generates a 1.63  $\mu$ s long pulse every bit period without CPU intervention.

The RS232 line driver (HIN232) produces an inverted serial bit stream at pin P2.5. A high level at P2.5 represents a logical 0, and vice versa. According to the IrDA Specification, a logical 0 on the RS232 line is represented by an IR pulse. This means that a rising edge at pin P2.5 must start Timer\_A, and a falling edge must stop it. This sets the interrupt enable bit for port P2.5.

Each level shift on the RS232 line causes an interrupt, and the MSP430 starts to process the following interrupt service routine ( ISR):

6 SLAA044

```
;************************************************************************
; Interrupt routine TRANSMITTER
; RS232 (P2.5) –> IrDA (P2.4)
;************************************************************************
TX_01 BIS \#04h, &TACTL ; 5 cycles
     XOR R14, &TACTL ;start/stop Timer_A (up/down Mode) 4 cycles
     XOR.B R13,&P2IES ;toggle IR edge select 2.5 4 cycles
     BIC.B #0FFH, &P2IFG ; clear interrupt flags 5 cycles
     RETI \qquad \qquad ; \qquad \qquad 5 cycles
```
Six cycles after this interrupt event (the time is needed to save the processor status), the MSP430 enters the ISR. The timer must be stopped to change the contents of the Timer\_A control register (TACTL).

Next, we start or stop the timer by toggling the mode bit in the TACTL register. Then the interrupt edge in the P2IES register is changed to produce an interrupt on the other edge.

The total ISR needs  $23 + 6$  cycles to enter the routine. Therefore, with a clock frequency of 3.6864 MHz (271.2 ns period) the ISR takes 29 x 271.2 ns, or 7.865 µs. During a 115.2 kbit/s serial communication, the minimum time between interrupts is 8.68 µs. The above interrupt service routine can fulfill this timing requirement.

#### **4.2.3 IrDA-SIR Decoder (RX)**

If the user enters an ^r, the MSP430 acts as a decoder between the IR input port and the RS232 output port. The Timer\_A is halted and the ports are initialized as follows (see also schematic in chapter 5 ):

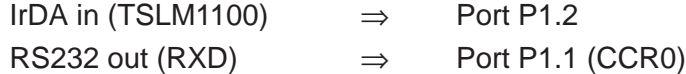

The period of the bit duration is loaded into the period register CCR0, and Timer\_A is set (initialized) to count up to the value in CCR0, and restart the count to CCR0 again. The capture/compare unit 0 is routed to port P1.1.

During receive, the capture/compare control register (CCTL0) is in the set mode. This means that every time the Timer\_A Register (TAR) reaches the value of CCR0, port P1.1 is set to high.

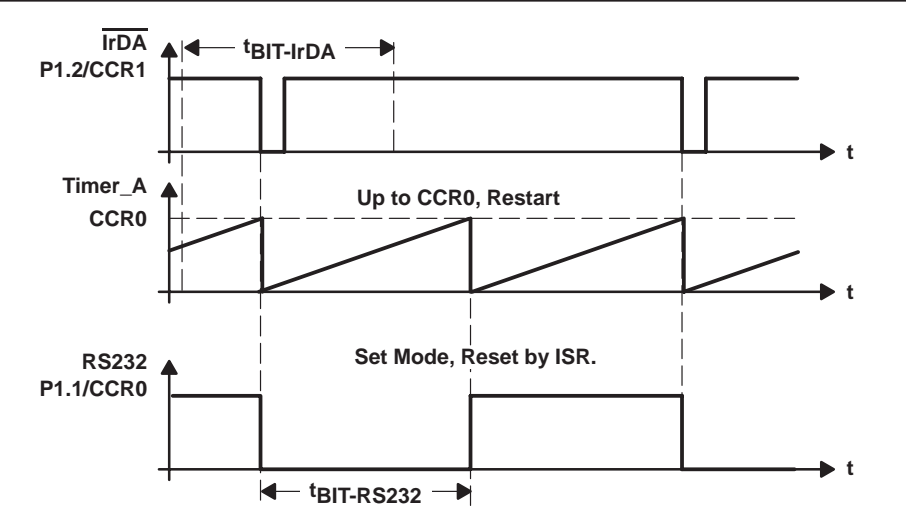

**Figure 4. Timer\_A Usage During IrDA/RS232 Conversion**

If we start Timer\_A, it counts up to CCR0, sets port P1.1 to high, and restarts from zero and counts up to CCR0 again. As long Timer\_A is running, it generates a constantly high bit at port P1.1.

The IR transceiver generates the inverted IR signal at port P1.2. This means that a falling edge has to set port P1.1 to low and reset the timer. After that, Timer\_A is synchronized with the IR signal. When the timer reaches the value CCR0 (RS232 bit duration) it automatically sets P1.1 to high and transmits a constant high level every time a new falling edge occurs.

```
;*******************************************************************************
; Interrupt routine RECEIVER
; IrDA (P1.2) –> RS232 (P1.1)
;*******************************************************************************
RX_01 CLR &CCTL0 : CCO output mode / P1.1 low 5 cycles
     BIS #04h, & TACTL ; reset Timer_A 5 cycles
     MOV #20h,&CCTL0 ;CCTL0 set P1.1 low and in "mode–>P1.1 high" 5 cycles
     BIC #01h,&CCTL1 ;reset interrupt flag CCTL1 ! 5 cycles
     RETI ; 5 cycles
```
Each falling edge on port P1.2 causes an interrupt and the MSP430 starts to process the above interrupt service routine.

Six cycles after the interrupt event (falling edge on P1.2), the MSP430 enters the ISR. First, the P1.1 line is set to low and the CCR0 unit is set into output-only mode. Then, timer\_A is reset by setting the CLR bit in the TACTL register, and the CCR1 interrupt flags must be reset.

The total ISR needs 25 + 6 cycles to enter the routine. Therefore, with a clock frequency of 3.6864 MHz (271.2 ns period), it needs  $31 \times 271.2$  ns, or 8.407  $\mu$ s. During a 115.2 kbit/s serial communication, the minimum time between interrupts is 8.68 µs. The above receiver interrupt service routine can fulfill this timing requirement.

8 SLAA044

Since every falling edge at P1.2 generates an interrupt and hence an RS232 low signal at P1.1, interference from a fluorescent lamp, or similar device, could generate bit errors. The time between the rising and falling edge can be measured by Capture/Compare Unit 2 and compared to the IrDA pulse duration to detect and eliminate such errors. To accomplish this, the CCR2 unit can be set to capture on the rising edge. As the CCR1 still captures on the falling edge and causes an interrupt, both captured counter values can be compared in the ISR. If the equivalent time is lower than 1.6  $\mu$ s – 0.22  $\mu$ s, the pulse is caused by interference and can be ignored. This requires a clock frequency higher than 3.68 MHz, or a limitation to lower data rates.

#### **4.3 Installation**

#### **4.3.1 Data Rate Selection**

The IrDA module can operate on six different data rates, ranging from 2.4 kbit/s to 115.2 kbit/s. A data rate must be selected before starting a communication session.

| <b>DATA RATE</b> | <b>JUMPER</b> |                |                |  |
|------------------|---------------|----------------|----------------|--|
|                  | J3            | J <sub>2</sub> | J <sub>1</sub> |  |
| 2.4 kbit/s       |               |                |                |  |
| 9.6 kbit/s       |               |                |                |  |
| 19.2 kbit/s      |               |                |                |  |
| 38.4 kbit/s      |               |                |                |  |
| 57.6 kbit/s      |               |                |                |  |
| 115.2 kbit/s     |               |                |                |  |

**Table 2. Data Rate Settings**

The data rate is set by the three jumpers J1, J2, and J3—see Table 3. A system reset will be performed if the jumper settings are changed during normal operation. The module can now be connected to the RS232 port on the PC and power can be applied. Make sure to use the same data rate setting on both PC terminals.

#### **4.3.2 User Interface**

A conventional terminal program such as Hyperterminal, which is provided by Windows 3.11, Windows95 or WindowsNT, can be used to communicate with the IrDA module.

The COM ports settings must be as follows:

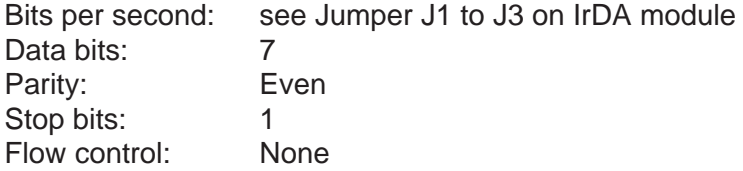

Make sure to use the same COM port settings on both PC terminals.

Pressing the RESET button on the IrDA module will display the following initialization string on the terminal window.

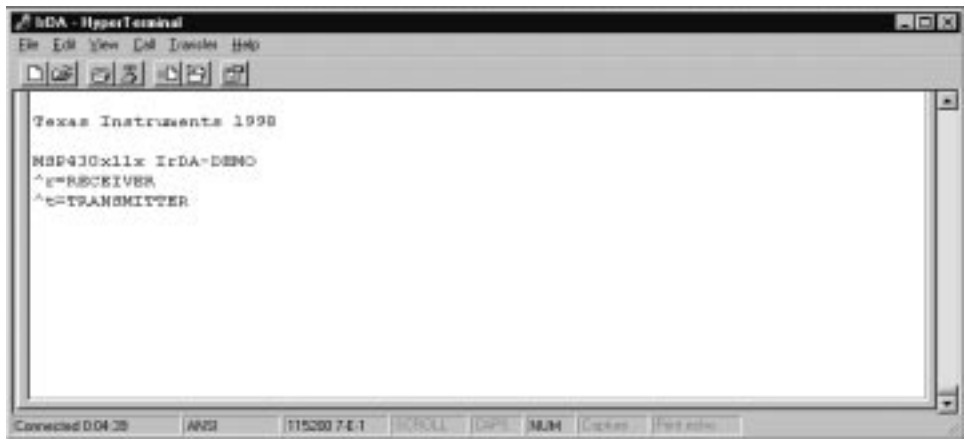

**Figure 5. IrDA Initialization Message**

Now it must be determined whether to set the module as a receiver or as a transmitter device.

When ^r is entered, the unit behaves as a receiver and displays an acknowledgement as shown in Figure 6.

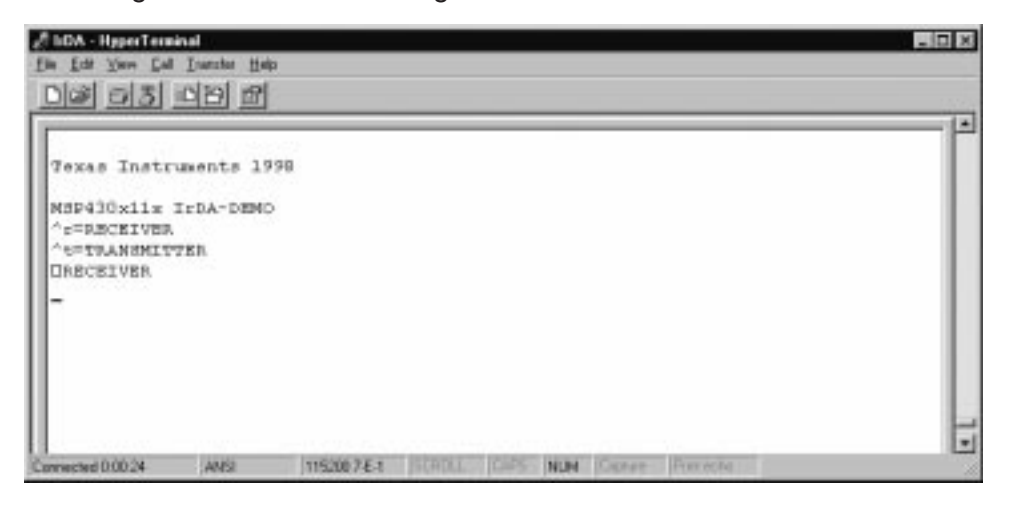

**Figure 6. IrDA Initialization Acknowledgement – Receiver**

To transmit data from one PC to an other, set up one IrDA module as a transmitter and the other as a receiver.

To reverse the direction of communication, just press the RESET button and restart the installation.

### **5 Schematic**

Figure 7 shows the schematic of the IrDA module.

When a high frequency oscillator is used with a clock frequency above 3 MHz, the MSP430x112 requires a 5-V supply voltage. Due to the high power consumption of the RS232 line driver (HIN232), and to the fact that PC's can not usually deliver sufficient supply current via the RS232, an external power supply or a battery may be required. Select the lowest practical crystal frequency to limit power consumption.

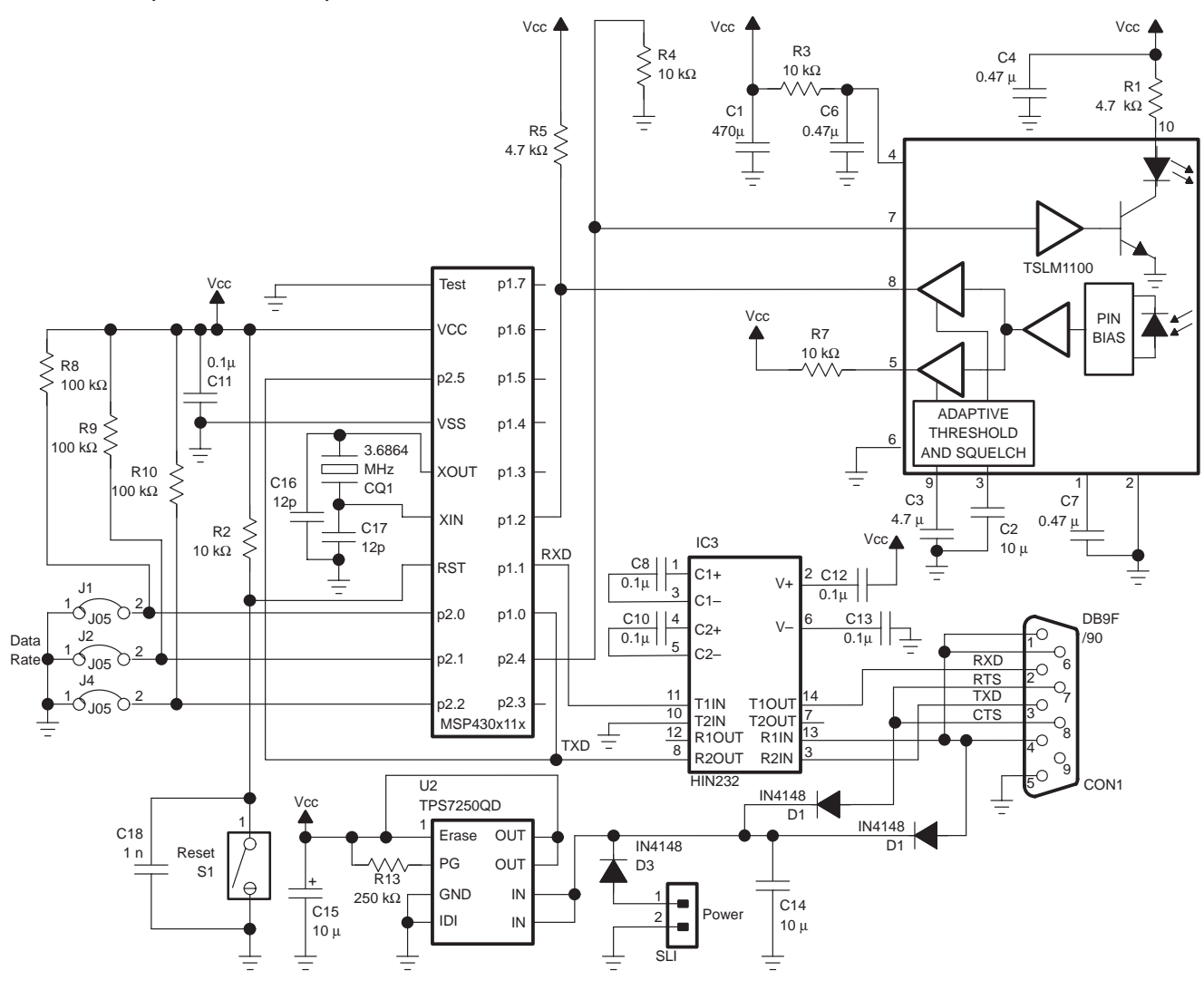

**Figure 7. Schematic IrDA Module**

The power supply for the TSLM1100 must be filtered to minimize noise from external sources. Capacitors C6 and C7 must be placed as close as possible to the TSLM1100 to achieve optimum noise immunity. For detailed application information, see the TSLM1100 data sheet.

Since the TSLM1100 is encapsulated in a light permeable plastic package, it is recommended to shield the device from sources of optical interference, especially fluorescent lamps and IR remote controls.

### **6 Conclusion**

The IrDA specification is becoming increasingly popular as more and more applications require wireless data readout. This application note proves that low-power and wireless high-speed data communication can run hand-in-hand.

Using the MSP430C112 it is possible to build battery-powered applications including a wireless link communication up to 115.2 kbit/s.

The IrDA software presented in Appendix A can easily be adapted to any particular needs and implemented in the target application.

### **7 References**

- 1. Texas Instruments, Data Transmission Seminar 1998, SLLDE01C Texas Instruments 1998.
- 2. Infrared Data Association, Physical Layer Link Specification, Version 1.1, 17.10.1995.
- 3. Texas Instruments, Datasheet MSP430x110, Texas Instruments 1998.
- 4. Texas Instruments, MSP430 Family Architecture Guide and module Library, Texas Instruments 1996.
- 5. Texas Instruments, MSP430 Family Software User's Guide, Texas Instruments 1994.
- 6. Texas Instruments, Datasheet TSLM1100, Texas Instruments 1997.

SLAA044

## **Appendix A A Software Listing**

```
;************************************************************************
; IrDA – Program MSP430x112 (C) TEXAS INSTRUMENTS 1998
;
; File Name: IrDA11X.asm
; Project: MSP430x112 IrDA Demo
; Originator: Jürgen Mayer ( Texas Instruments Germany )
;
; Description: IrDA physical layer Rev. 1.1 – Encoder/Decoder
; RX = RS232 –> IrDA
; TX = IrDA –> RS232
; RX/TX controlled via ^T( = RS232 –> IrDA )
;\qquad\qquad\qquad\qquad\qquad\qquad\qquad\qquad\qquad\qquad\qquad\text{and}\qquad\qquad\mathbb{R}(\qquad=\text{IrDA}\quad\Rightarrow\;\text{RS232}); Terminal settings: 1Start / 7Data–Bit / 1 Stop / even Parity
;
; Last Update: Rev. 2.1 / 28.05.98
; Rev. 2.2 / 23.07.98
;************************************************************************
SP_orig .set 0300h ; stackpointer
WDTCTL .equ 0120h
WDTHold .equ 080h
WDT_wrkey .equ 05A00h
IE1 .set 000h
IFG1 .set 002h
P1IN .set 020h
P1OUT .set 021h
P1DIR .set 022h
P1IFG .set 023h
P1IES .set 024h
P1IE .set 025h
P1SEL .set 026h
P2IN .set 028h
P2OUT .set 029h
P2DIR .set 02Ah
P2IFG .set 02Bh
P2IES .set 02Ch
P2IE .set 02Dh
P2SEL .set 02Eh
TACTL .set 160h ; Timer A
CCTL0 .set 162h
CCTL1 .set 164h
CCTL2 .set 166h
```
#### A Software Listing

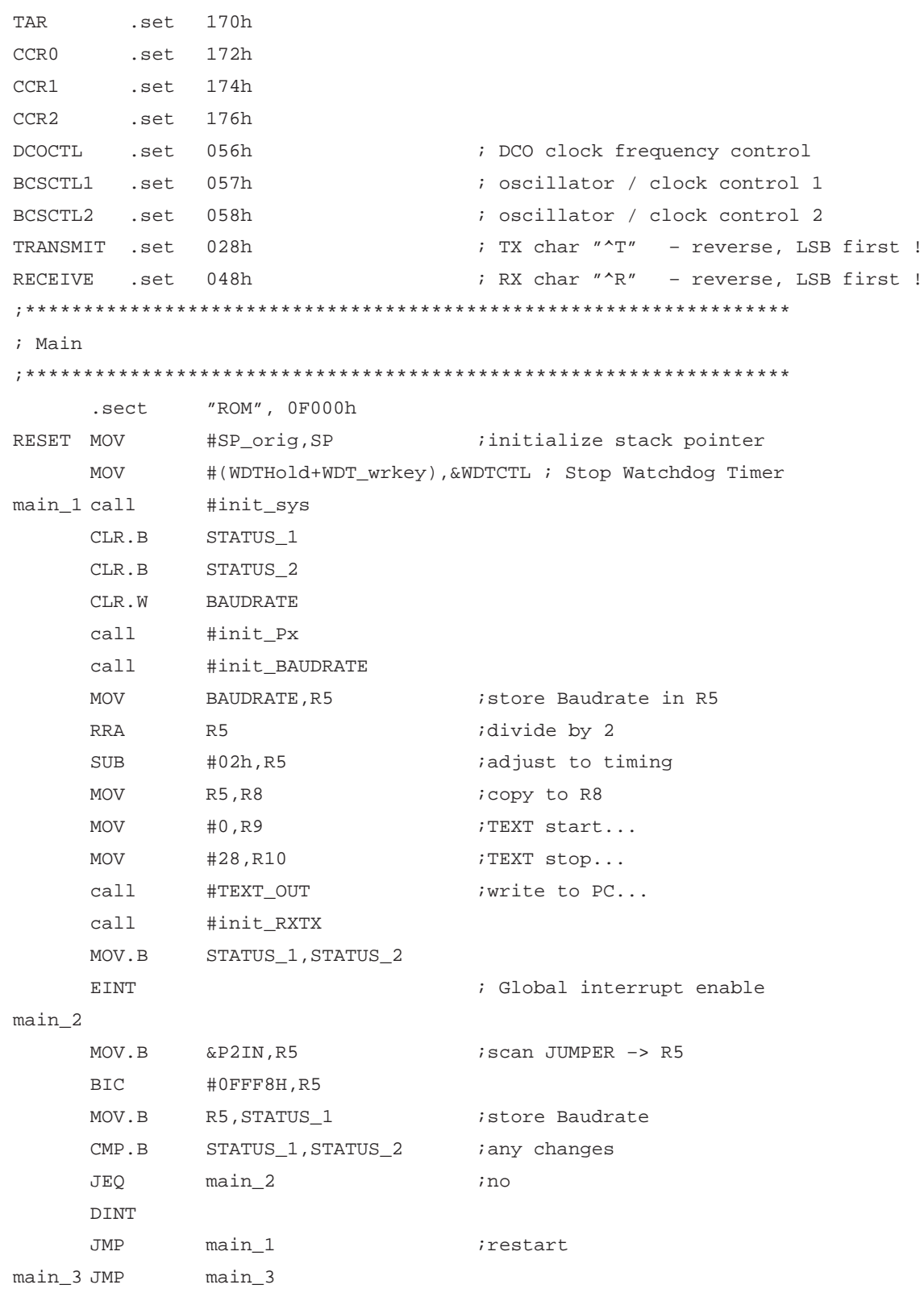

A-2 SLAA044

```
;*********************************************************************
; Reset : Initialize processor
;*********************************************************************
init_sys
     MOV.B #00h, DCOCTL ;disable DCO modulation
     BIS.B #040h, BCSCTL1 ;1st: HF-osc. on => external crystal !!
     MOV.B #0C8h,BCSCTL2 ;2nd: LFXT1 => MCLK / SMCLK
     CLR.B IE1
     CLR.B IFG1
     CLR R5
     CLR R6
     CLR R7
     CLR R8
     CLR R9
     CLR R10
      CLR R11
     CLR R12
     CLR R13
     CLR R14
     CLR R15
     RET
;*********************************************************************
; Initial BAUDRATE
; – scan jumper
  ; – set BAUDRATE
;**********************************************************************
init_BAUDRATE
     PUSH R5
     CLR R5
     MOV.B &P2IN, R5 <br> i scan JUMPER -> R5
     BIC #0FFF8H,R5
     MOV.B R5, STATUS_1 istore Baudrate
     RLA R5
     ADD #BAUD2400,R5
     MOV @R5, BAUDRATE : load cycles in BAUDRATE
     POP R5
     RET
;**********************************************************************
; Initial – Px
: SW - BAUDRATE - P2.0/1/2 input: RX/TX - P1.0 = input -> IR edge select P1.0 HI\LO; RX – P2.5 general input RS232
; P2.4 module output IrDA
; TX – P1.2 general I/O <=> module input IrDA
; P1.1 general I/O <=> module output RS232
;**************************************************************************
```

```
A-4 SLAA044
init_Px
     BIC.B #0DH, &P1DIR ;P1.0/2/3 input
     BIS.B #02H, &P1DIR ;P1.1 output
     BIC.B #07H, & P1SEL : P1.0 general I/O ports
                             ;P1.1/2 module ports during TX
     BIS.B #02H,&P1OUT ;set P1.1 – high
     BIC.B #0FFH, &P1IFG ;clear interrupt flags
     BIS.B #001H, &P1IES ;IR edge select P1.0 HI\LO
     BIS.B #001H, &P1IE ;Interrupt enable P1.0
     BIC.B #10H, & P2OUT ;set P2.4 - low
     BIC.B #027H,&P2DIR ;P2.0/1/2/5 input
     BIS.B #010H, &P2DIR ;P2.4 output
     BIC.B #27H, &P2SEL : P2.0/1/2/5 general I/O Ports
     BIC.B #0FFH, &P2IFG ;clear interrupt flags
     RET
;**************************************************************************
; Initial ISR – RX/TX
; – P1.0 general input Pin RS232
; – Bit count in R6
;**************************************************************************
init_RXTX
     MOV BAUDRATE, R5 : store Baudrate in R5
     RRA R5 ;divide by 2
     SUB #02h, R5 ;adjust to timing
     MOV R5, R8 i copy to R8
     MOV #08h, R6 \qquad i load Bit counter in R6 (n)
                             ; –> see RX/TX Interrupt routine
     MOV #25, R9 ;TEXT start...
     MOV #79, R10 ;TEXT stop...
     call #TEXT_OUT ;write to PC...
     RET
;************************************************************************
; RX/TX Interrupt routine
; – input Pin P1.0
; – Baudrate R5/R8
; – Bit counter R6
; – DATA_in R7
;************************************************************************
RXTX_01 MOV R8,R8 ;NOP
       MOV R8, R8 ;NOP
RXTX_02 MOV R8, R5 ;load Baudrate in R5
RXTX 03 MOV R8,R8 ;NOP
       DEC R5
```

```
JNZ RXTX 03 ; sample line ?
        RRC &P1IN ;P1.0 in Carry - LSB first !
        RLC R7 i carry to DATA_in
        DEC R6 \qquad ; decrement Bit counter
        JNZ RXTX 02 ;last Bit ?
        CMP.B #RECEIVE, R7 \qquad \qquad ; \rightarrow Receive ?
        JEQ init_RX
        CMP.B #TRANSMIT, R7 \qquad : -> Transmit ?
        JEQ init_TX
        BIC.B #0FFH, &P1IFG : clear interrupt flag
        CLR R7 \qquad \qquad ; clr old DATA_in
        call #init_RXTX
        RETI
init_TX CALL #init_TATX ;start RS232 -> IrDA transmission
        MOV #66, R9 ;TEXT start...
        MOV #79, R10 ;TEXT stop...
        call #TEXT_OUT ;write to PC...
        BIC.B #0FFH, &P1IFG : clear interrupt flag
        BIC.B #001H, &P1IE ;Interrupt disable P1.0
         RETI
init_RX MOV #53,R9 ;TEXT start...
        MOV #63, R10 ;TEXT stop...
        call #TEXT_OUT ;write to PC...
        BIC.B #0FFH, &P1IFG : clear interrupt flag
        BIC.B #001H, &P1IE ;Interrupt disable P1.0
        call #init_TARX ;start IrDA –> RS232 transmission
        RETI
;**************************************************************************
; Initial Timer_A – TRANSMITTER
; – TX mode ( RS232 –> IrDA )
; – P2.5 general input Pin RS232
; – P2.4 CCR2 output Pin IrDA ( TSLM1100 )
;**************************************************************************
init_TATX
        MOV #0200h, & TACTL : Prepare Timer_A ( MCLK, Timer halted...)
        CLR CCTL1 \qquad \qquad ; disable CCTL1 interrupt
        MOV #0080h, &CCTL0 ;Capture/Compare Control 0
        MOV BAUDRATE,&CCR0 ;Capture/Compare Register0 –> Period
        MOV #00E0h,&CCTL2 ;Capture/Compare Control 2 –> operation mode
        MOV BAUDRATE,R15
        SUB #006h, R15 ;Subtract: impulse cycle > for up/down -Toggle !!
        MOV R15,&CCR2 ;Capture/Compare Register2 –>Impulsduration 6h
        MOV #030H, R14 :start/stop Timer_A (up/down Mode)
```

```
BIC.B #0FFH, &P2IFG : clear interrupt flags port 2.x
        BIS.B #020H, &P2IES ;IR edge select P2.5 HI/LO
         BIS.B #020H, &P2IE ;Interrupt enable P2.5
        MOV #020H,R13 ;toggle IR edge select 2.5 HI/LO <–> LO/HI
        BIS.B #010H, &P2SEL ;P2.4 module port
        RET
;*******************************************************************
; Initial Timer_A – RECEIVER
i - RX mode (IrDA -> RS232)
; – P1.2 CCR1 input IrDA ( TSLM1100 ! )
; – P1.1 CCR0 output Pin RS232
;***************************************************************
init_TARX
         MOV #0200h,TACTL ;Prepare Timer_A ( MCLK,Timer halted...)
        MOV #0000h,&CCTL0 ;CCTL0 in output mode to set P1.1 high
         BIS #00004h, & CCTLO ;P1.1 high
        BIS #0020h, &CCTL0 : CCTL0 in set mode -> P1.1 high
        MOV BAUDRATE, & CCRO : load CCRO with BAUDRATE
        RLA CCR0 ;BAUDRATE * 2
        BIS.B #06H, &P1SEL : P1.1/2 module port -> CC1 !
        MOV #8110h, CCTL1 i \rightarrow cap. falling edge IrDA pulse + interrupt
        BIS.B #010H, TACTL \qquad \qquad ; start Timer_A
                                    ; 000h = halted
                                     ; 010h = up to CCR0 restart 0
                                     ; 020h = up to 65536
                                    ; 030h = up/down Mode
RET
;****************************************************************
; Interrupt routine TRANSMITTER
; RS232 (P2.5) –> IrDA (P2.4)
;***************************************************************
TX_01 BIS #04h,&TACTL
        XOR R14,&TACTL ;start/stop Timer_A (up/down Mode)
        XOR.B R13,&P2IES ;toggle IR edge select 2.5 HI/LO <–> LO/HI
        BIC.B #0FFH, &P2IFG : clear interrupt flags
        RETI
;***************************************************************
; Interrupt routine RECEIVER
; IrDA (P1.2) –> RS232 (P1.1)
;***************************************************************
RX_01 CLR &CCTL0 \qquad \qquad ;CC0 output mode / P1.1 low
            BIS #004h, &TACTL ireset Timer_A
            MOV #0020h, & CCTL0 : CCTL0 set P1.1 low and in "mode->P1.1 high"
```
A-6 SLAA044

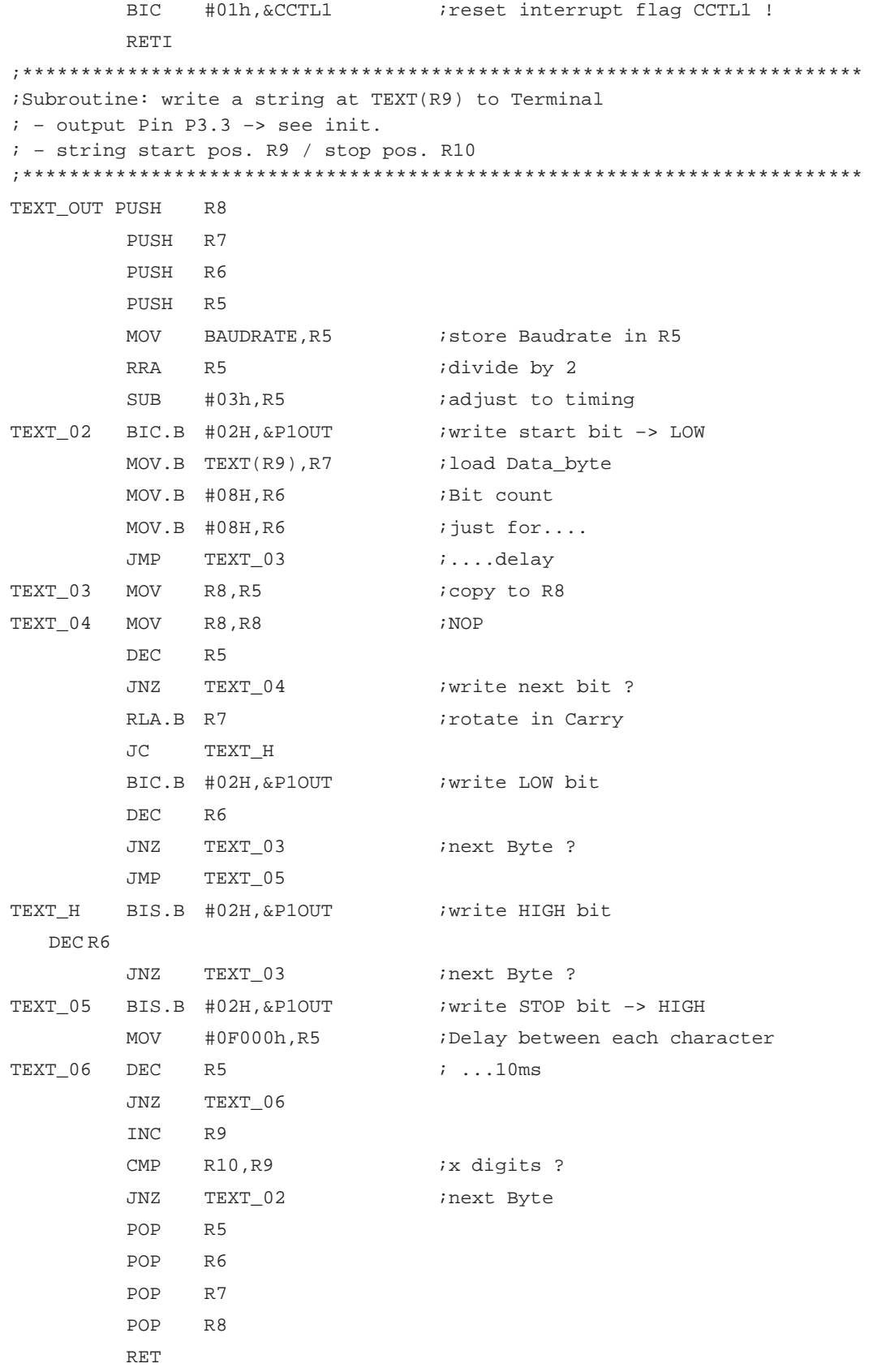

#### A Software Listing

;\*\*\*\*\*\*\*\*\*\*\*\*\*\*\*\*\*\*\*\*\*\*\*\*\*\*\*\*\*\*\*\*\*\*\*\*\*\*\*\*\*\*\*\*\*\*\*\*\*\*\*\*\*\*\*\*\*\*\*\*\*\*\*\*\*\*\*\*\*\*\*\* ; Program Variables ; – STATUS ; – BAUDRATE .WORD #0200h ;\*\*\*\*\*\*\*\*\*\*\*\*\*\*\*\*\*\*\*\*\*\*\*\*\*\*\*\*\*\*\*\*\*\*\*\*\*\*\*\*\*\*\*\*\*\*\*\*\*\*\*\*\*\*\*\*\*\*\*\*\*\*\*\*\*\*\*\*\*\*\*\* .sect "RAM", 0200h STATUS\_1 .BYTE #00H STATUS\_2 .BYTE #00H BAUDRATE .WORD #00H ; .sect "ROM" ;MCLK =  $3.6864MHz / t=271.2ns$ ;BAUD2400 .WORD #0300h ; 1536/2 cycles ;BAUD9600 .WORD #00C0h ; 384/2 cycles ;BAUD1920 .WORD #0060h ; 192/2 cycles ;BAUD3840 .WORD #0030h ; 96/2 cycles ;BAUD5760 .WORD #0020h ; 64/2 cycles ;BAUD1152 .WORD #0010h ; 32/2 cycles  $:$   $:$   $\text{sect}$  "ROM"  $:$   $\text{MCLK} = 4.194 \text{MHz}$  /  $\text{t} = 238.4 \text{ns}$ ;BAUD2400 .WORD #036Bh ; 1750/2 cycles ;BAUD9600 .WORD #00DAh ; 436/2 cycles ;BAUD1920 .WORD #006Dh ; 218/2 cycles ;BAUD3840 .WORD #0037h ; 110/2 cycles ;BAUD5760 .WORD #0024h ; 72/2 cycles ;BAUD1152 .WORD #0012h ; 36/2 cycles  $;$  sect "ROM"  $;$   $;$   $MCLK = 5.0000MHz / t=200ns$ ;BAUD2400 .WORD #0412h ; 2083/2 cycles ;BAUD9600 .WORD #0104h ; 520/2 cycles ;BAUD1920 .WORD #0082h ; 260/2 cycles ;BAUD3840 .WORD #0041h ; 130/2 cycles ;BAUD5760 .WORD #002Bh ; 86/2 cycles ;BAUD1152 .WORD #0016h ; 43/2 cycles  $sect$  "ROM"  $;MCLK = 6.144MHz / t=162.8ns$ BAUD2400 .WORD #0500h ; 2560/2 cycles BAUD9600 .WORD #0140h ; 640/2 cycles BAUD1920 .WORD #00A0h ; 320/2 cycles BAUD3840 .WORD #0050h ; 160/2 cycles BAUD5760 .WORD #0035h ; 107/2 cycles BAUD1152 .WORD #001Ah ; 53/2 cycles  $i$  .sect "ROM"  $i$  ;MCLK = 7.3728MHz / t=135.6ns ;BAUD2400 .WORD #0600h ; 3072/2 cycles ;BAUD9600 .WORD #0180h ; 768/2 cycles ;BAUD1920 .WORD #00C0h ; 384/2 cycles ;BAUD3840 .WORD #0060h ; 192/2 cycles ;BAUD5760 .WORD #0040h ; 128/2 cycles ;BAUD1152 .WORD #0020h ; 64/2 cycles

A-8 SLAA044

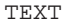

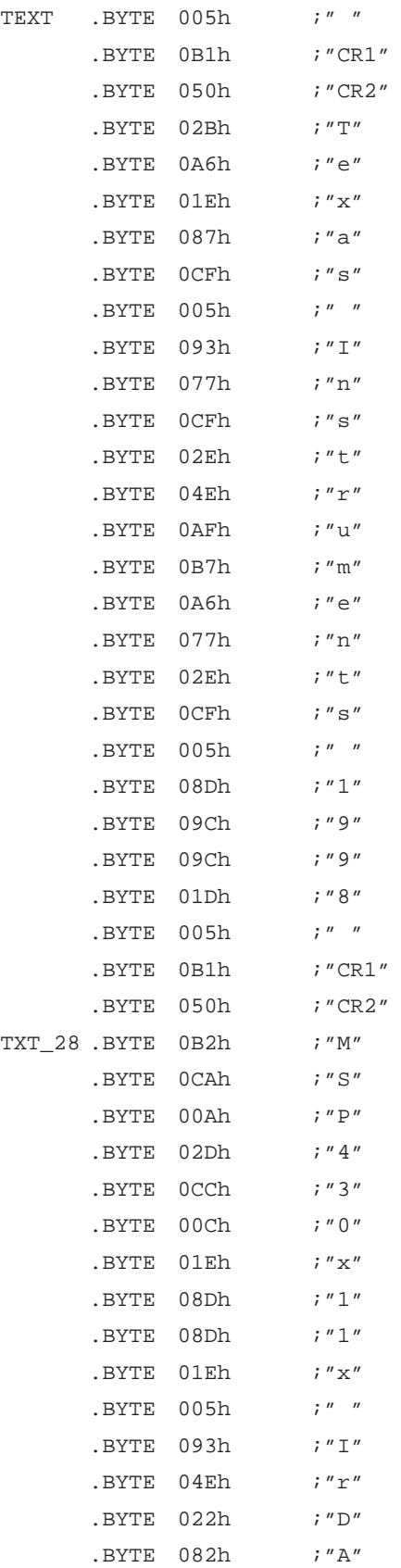

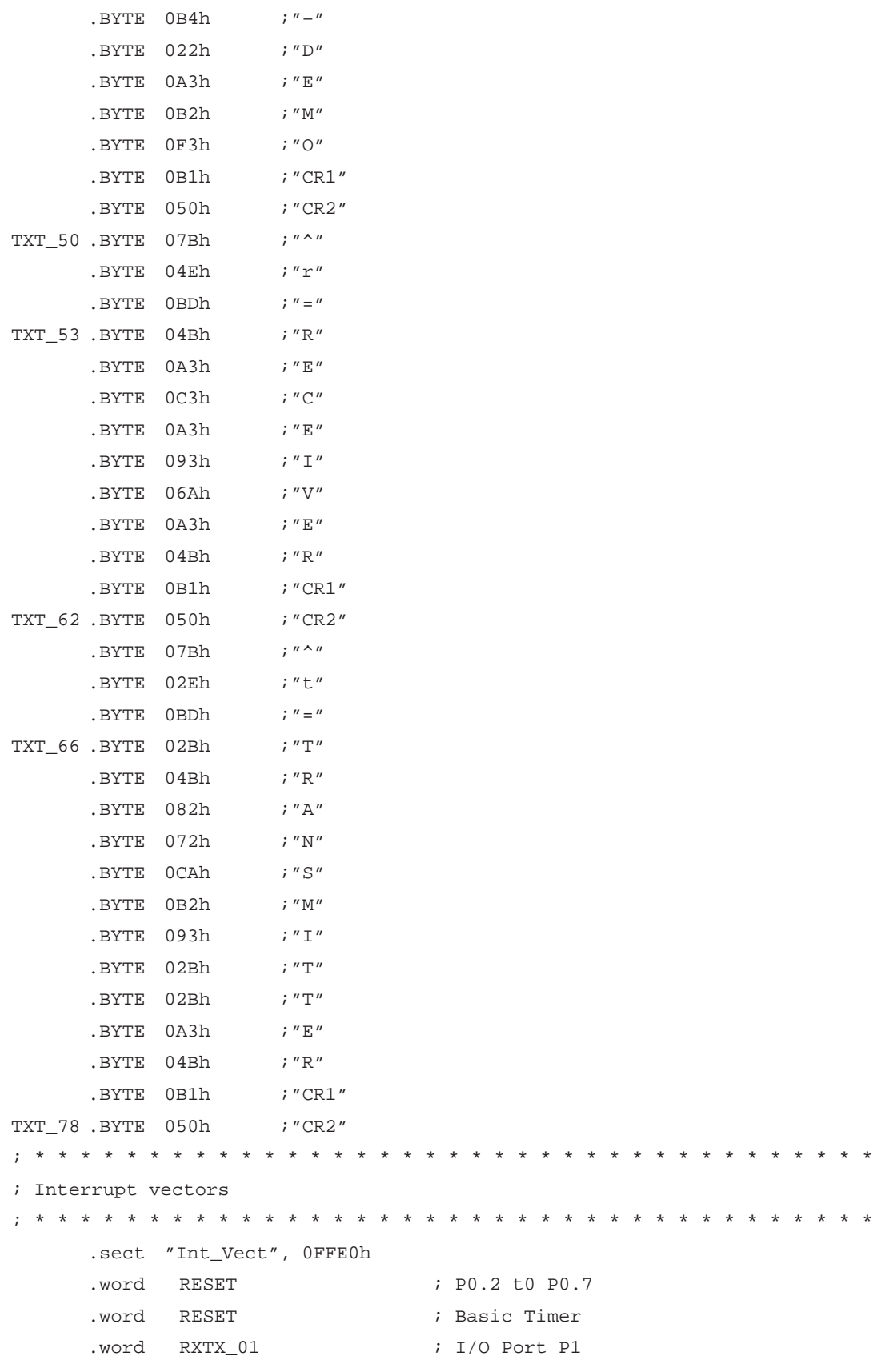

A-10 SLAA044

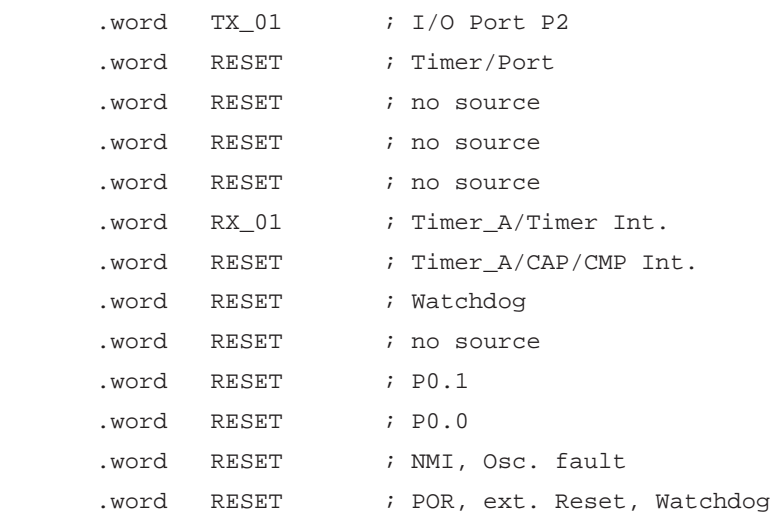